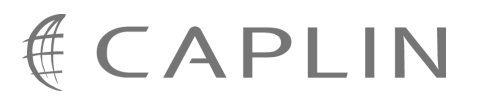

# Caplin Trader Client 1.4

# **Tile Configuration XML Reference**

March 2009

**C O N F I D E N T I A L**

# **Contents**

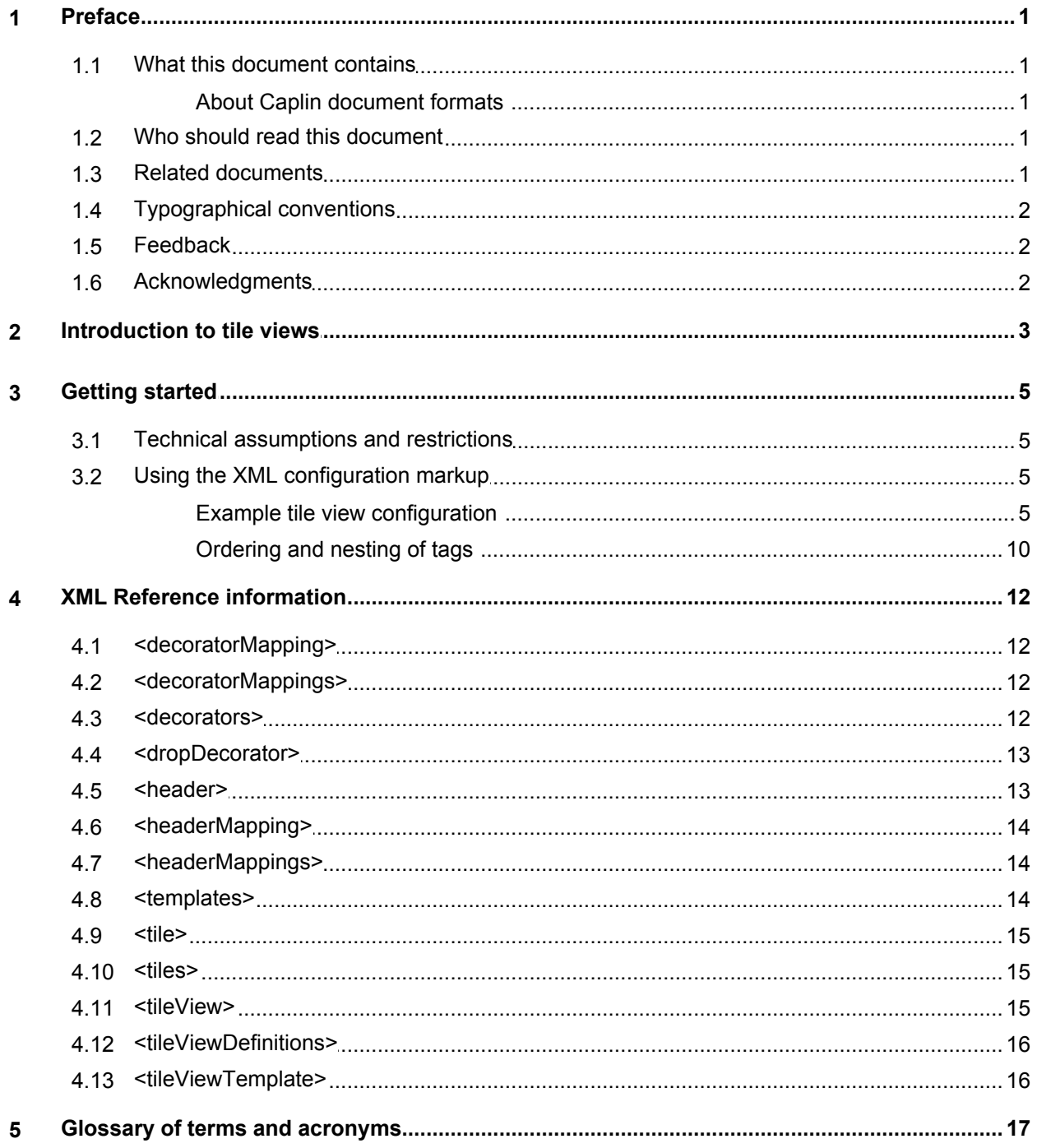

# <span id="page-2-0"></span>**1 Preface**

# **1.1 What this document contains**

This reference document describes the XML-based configuration that defines the layout and functionality of tile views displayed in Caplin Trader Client.

The information in this document applies to Caplin Trader version 1.4.

# <span id="page-2-1"></span>**About Caplin document formats**

This document is supplied in three formats:

- Portable document format (*.PDF* file), which you can read on-line using a suitable PDF reader such as Adobe Reader®. This version of the document is formatted as a printable manual; you can print it from the PDF reader.
- Web pages (*.HTML* files), which you can read on-line using a web browser. To read the web version of the document navigate to the *HTMLDoc\_m\_n* folder and open the file *index.html*.
- Microsoft HTML Help (*.CHM* file), which is an HTML format contained in a single file. To read a *.CHM* file just open it – no web browser is needed.

#### **For the best reading experience**

On the machine where your browser or PDF reader runs, install the following Microsoft Windows® fonts: Arial, Courier New, Times New Roman, Tahoma. You must have a suitable Microsoft license to use these fonts.

#### **Restrictions on viewing .CHM files**

You can only read *.CHM* files from Microsoft Windows.

Microsoft Windows security restrictions may prevent you from viewing the content of *.CHM* files that are located on network drives. To fix this either copy the file to a local hard drive on your PC (for example the Desktop), or ask your System Administrator to grant access to the file across the network. For more information see the Microsoft knowledge base article at <http://support.microsoft.com/kb/896054/>.

# <span id="page-2-2"></span>**1.2 Who should read this document**

This document is intended for System Administrators and Software Developers who need to configure tile views for Caplin Trader Client.

# <span id="page-2-3"></span>**1.3 Related documents**

#### **Caplin Trader Client: Customizing The Appearance**

This document describes how to modify the layout of Caplin Trader Client Reference Implementation. It also explains how to change aspects of the look and feel of Caplin Trader Client.

# <span id="page-3-0"></span>**1.4 Typographical conventions**

The following typographical conventions are used to identify particular elements within the text.

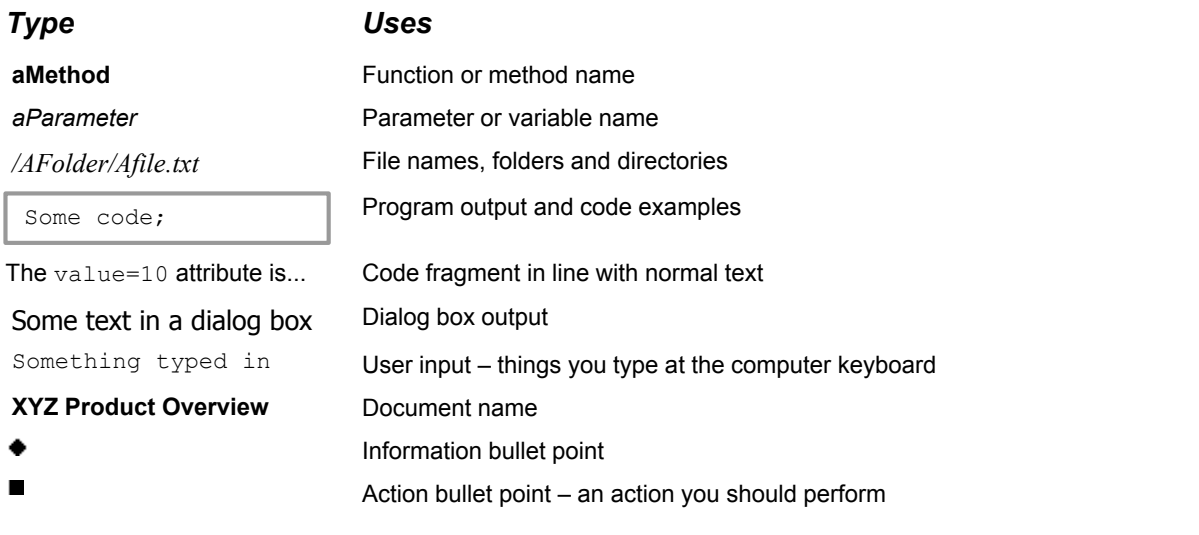

**Note:** Important Notes are enclosed within a box like this. Please pay particular attention to these points to ensure proper configuration and operation of the solution.

**Tip:** Useful information is enclosed within a box like this. Use these points to find out where to get more help on a topic.

# <span id="page-3-1"></span>**1.5 Feedback**

Customer feedback can only improve the quality of our product documentation, and we would welcome any comments, criticisms or suggestions you may have regarding this document.

Please email your feedback to [documentation@caplin.com.](mailto:documentation@caplin.com)

# <span id="page-3-2"></span>**1.6 Acknowledgments**

*Adobe® Reader* is a registered trademark of Adobe Systems Incorporated in the United States and/or other countries.

*Windows* is a registered trademark of Microsoft Corporation in the United States and other countries.

# <span id="page-4-0"></span>**2 Introduction to tile views**

Caplin Trader Client can display information about financial instruments in a tiled view, where there is a tile for each instrument. Typically end-users can perform actions on an instrument displayed in a tile, such as executing trades on that instrument.

For example, the following picture shows a Trade Panel containing three Trade Tiles, where each tile displays an FX currency pair whose buy and sell prices are updated in real time; users can trade a currency by clicking on the Buy or Sell button in the tile.

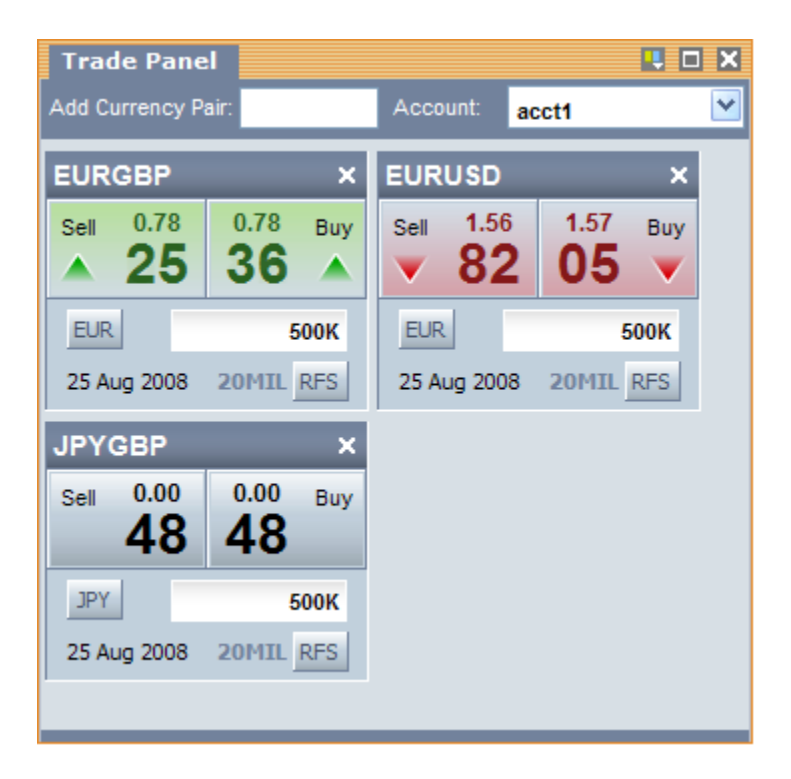

# **FX Trade Tiles displayed in Caplin Trader Client**

You can configure the appearance and behavior of tiles using the XML configuration defined in this document. The XML uses some terminology related to how tiles are organized. This is shown in the following picture:

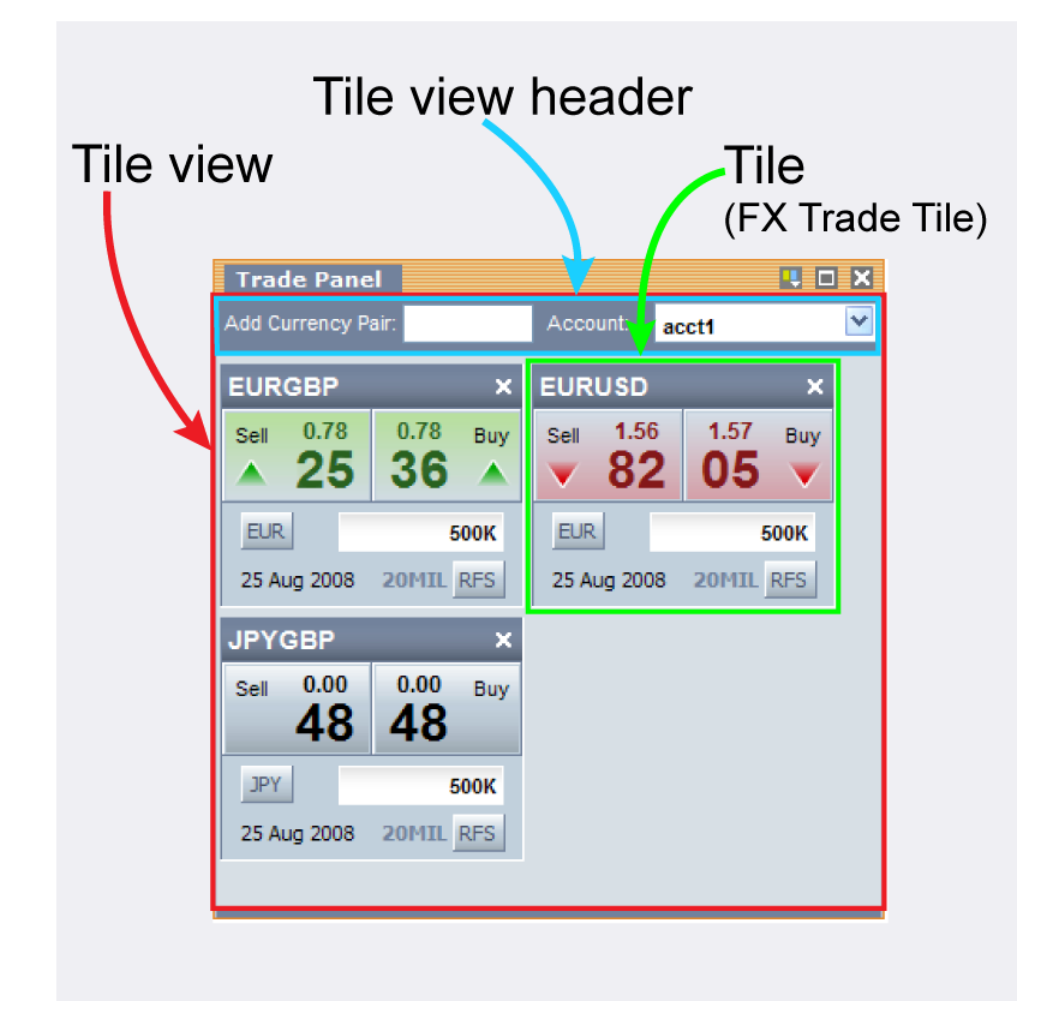

# **Tile organization and terminology**

A **tile view** is a group of tiles displayed within a panel. The tiles in a tile view all have the same characteristics and behavior. For example, in the above picture the tile view contains three tiles, where each tile displays an FX currency pair and allows the user to trade the currency pair.

A tile view has a **tile view header** that allows information common to all the tiles in the view to be displayed. The tile view header can also have associated controls and behaviors. In the above example the tile view header has an Add Currency Pair box that allows users to dynamically insert new Trade Tiles in the panel, and a drop down list of accounts that determines which Trade Tiles are enabled for trading according to the account selected.

# <span id="page-6-0"></span>**3 Getting started**

The following sections explain how the various XML tags may be combined to define FX Trade Tiles for Caplin Trader Client.

# <span id="page-6-1"></span>**3.1 Technical assumptions and restrictions**

### **XML**

The XML markup defined in this document conforms to XML version 1.0 and the XML schema version defined at <http://www.w3.org/2001/XMLSchema>.

# <span id="page-6-2"></span>**3.2 Using the XML configuration markup**

### **Example tile view configuration**

The XML that defines the tile view illustrated in <u>[Introduction to tile views](#page-4-0)</u> I 3<sup>h</sup> is shown below.

The <u>[XML Reference information](#page-13-0)</u>I 12 section defines the XML tags and attributes you can use to define tile layouts in Caplin Trader Client pages. Also see the section <u>[Ordering and nesting of tags](#page-11-0)</u> ا יהו

**1) Definition of the tile view template for FX tiles:**

```
<?xml version="1.0" encoding="UTF-8" ?>
<tileViewDefinitions xmlns="http://www.caplin.com/CaplinTrader/tile">
    <headerMappings>
       <headerMapping id="fxHeader"
        className="caplinx.trading.presentation.tile.FxTileViewHeader"/>
    </headerMappings>
    <decoratorMappings>
       <decoratorMapping id="dropDecorator"
       className="caplin.trading.presentation.tile.decorator.DropDecorator" />
    </decoratorMappings>
    <templates>
       <tileViewTemplate id="FX">
          <header refId="fxHeader" />
          <decorators>
             <dropDecorator" ddGroup="fxInstruments" />
          </decorators>
       </tileViewTemplate>
    </templates>
</tileViewDefinitions>
```
**2) Defining a tile view within a layout:**

```
<tileView baseTemplate="FX">
   <tiles>
 <tile instrument="/FX/EURGBP" amount="1000" dealtCurrency="EUR" />
 <tile instrument="/FX/EURUSD" amount="1000" dealtCurrency="EUR" />
 <tile instrument="/FX/JPYGBP" amount="1000000" dealtCurrency="JPY" />
   </tiles>
</tileView>
```
#### **3) Defining a tile view invoked from a menu:**

```
<tileView baseTemplate="FX" />
```
# **An explanation of the example XML configuration**

Here is an explanation of what the example XML configuration contains and how this relates to what the end-user sees on the screen.

The XML in **(1)** defines a tile view template. This template is then used in the XML **(2)** to define an actual tile view that is constructed when Caplin Trader Client starts up.

### **The tile view template**

The tile view template definition XML **(1)** is structured as follows:

**<tileViewDefinitions>** contains one or more template definitions and associated decorator and tile view header definitions:

```
<tileViewDefinitions xmlns="http://www.caplin.com/CaplinTrader/tile">
      <headerMappings>
 ...
      </headerMappings>
      <decoratorMappings>
. The contract \mathcal{L}_\text{c} is a set of the contract of the contract of the contract of the contract of the contract of the contract of the contract of the contract of the contract of the contract of the contract of the 
      </decoratorMappings>
      <templates>
        ...
      </templates>
</tileViewDefinitions>
```
**<headerMappings>** defines the tile view headers that can be used in tile views defined by the templates:

```
 <headerMappings>
    <headerMapping id="fxHeader"
      className="caplinx.trading.presentation.tile.FxTileViewHeader"/>
 </headerMappings>
```
In this case there is just one tile view header called fxHeader. The JavaScript class that implements this tile view header is **caplinx.trading.presentation.tile.FxTileViewHeader**.

**<decoratorMappings>** defines the decorators that can be used in tile views defined by the templates:

```
 <decoratorMappings>
   <decoratorMapping id="dropDecorator"
    className="caplin.trading.presentation.tile.decorator.DropDecorator" />
 </decoratorMappings>
```
In this case there is just one decorator: a drop decorator called dropDecorator. The JavaScript class that implements this decorator is **caplin.trading.presentation.tile.decorator.DropDecorator**.

**<templates>** defines all the tile view templates (<tileViewTemplate>) available within the configuration file:

```
 <templates>
     <tileViewTemplate id="FX">
 ...
     </tileViewTemplate>
   </templates>
```
In this case there is just one tile view template called FX.

<tileViewTemplate id="FX"> defines the tile view template for FX trade tiles

```
 <tileViewTemplate id="FX">
    <header refId="fxHeader" />
     <decorators>
       <dropDecorator" ddGroup="fxInstruments" />
     </decorators>
 </tileViewTemplate>
```
The template uses the tile view header called fxHeader, whose implementation is defined in <headerMappings>. The tiles that the view can contain are formatted by and have their behavior determined by the decorators listed inside the <decorators> tag. In this case there is just one decorator called dropDecorator. This decorator allows instruments to be dropped into any tile view that uses this tile view template, provided the instrument has been dragged from a display component (such as a grid or tree view) whose configuration XML specifies the same ddGroup value in its drag decorator.

Note that tile view templates allow tile views to be defined in an inheritance hierarchy. So instead of defining the dropDecorator specifically in this FX tile view template, it could be defined in a general tile view template from which any other tile view template, including the FX template, can inherit:

```
 <tileViewTemplate id="ALL">
     <decorators>
       <dropDecorator" ddGroup="fxInstruments" />
    </decorators>
 </tileViewTemplate>
 <tileViewTemplate id="FX" baseTemplate="ALL">
     <header refId="fxHeader" />
 </tileViewTemplate>
```
### **Defining a tile view in a layout**

The tile view template is used in the XML **(2)** to define an actual tile view displayed in a layout within Caplin Trader Client. When the layout is constructed it contains the trade tiles specified by the tile view:

```
<tileView baseTemplate="FX">
 <tiles>
 <tile instrument="/FX/EURGBP" amount="1000" dealtCurrency="EUR" />
 <tile instrument="/FX/EURUSD" amount="1000" dealtCurrency="EUR" />
 <tile instrument="/FX/JPYGBP" amount="1000000" dealtCurrency="JPY" />
   </tiles>
</tileView>
```
The tile view is defined using a  $\text{title}$   $\times$  tag and it inherits characteristics from the FX template: baseTemplate="FX"

The view contains three predefined tiles. Each individual tile that appears in the view as a display component is defined as  $a \leq tile$  tag within the enclosing  $\leq tiles$  tag.

The instrument attribute of  $ltile$  defines the name of the financial instrument that the tile displays and which end users can trade via the tile. In this case these are FX instruments, defined by a symbol of the form /FX/{currency-pair}. The tile for each instrument is displayed with an initial amount and an initial setting for the dealt currency.

# **Defining a tile view invoked from a menu**

The XML **(3)** uses the tile view template to define a tile view that is constructed dynamically from a menu selection (for example when a user of the Caplin Trader Client Reference Implementation selects Insert --> FX --> Trade Panel):

```
<tileView baseTemplate="FX" />
```
Since the tile view does not contain any predefined tiles, it only needs to specify the required template and does not need  $a$  <tiles> tag.

# <span id="page-11-0"></span>**Ordering and nesting of tags**

Each top level tag is shown below, together with the child tags that it can typically contain (the children are in no particular order).

**Tip**: Advanced users may wish to consult the Relax NG Schema (*tileViewDefinitions.rnc*) for definitive information on the ordering and nesting of tags.

For a description of each tag and its attributes, see the <u>[XML Reference information](#page-13-0)</u>| 12 section.

#### **<tileViewDefinitions>**

```
This is the outermost tag
```

```
<tileViewDefinitions>
    <headerMappings></headerMappings> (one or more)
    <decoratorMappings></decoratorMappings> (zero or one)
    <templates></templates> (zero or one)
<tileViewDefinitions>
```
#### **<headerMappings>**

```
<headerMappings>
    <headerMapping /> (one or more)
</headerMappings>
```
#### **<decoratorMappings>**

```
<decoratorMappings>
    <decoratorMapping /> (one or more)
</decoratorMappings>
```
#### **<templates>**

```
<templates>
    <tileViewTemplate></tileViewTemplate> (one or more)
</templates>
```
#### **<tileViewTemplate>**

```
<tileViewTemplate>
   \langleheader \rangle (zero or one)
    <decorators></decorators> (zero or one)
    <tiles></tiles> (zero or one)
</tileViewTemplate>
```
#### **<tileView>**

```
<tileView>
```

```
\langleheader \rangle (zero or one>
    <decorators></decorators> (zero or one)
    <tiles></tiles> (zero or one)
</tileView>
```
#### **<decorators>**

```
<decorators>
   <dropDecorator /> (one or more)
</decorators>
```
#### **<tiles>**

```
<tiles>
    <tile /> (one or more)
\langletiles>
```
#### **<headerMapping>**

<headerMapping /> (no children)

#### **<decoratorMapping>**

<decoratorMapping /> (no children)

#### **<header>**

<header /> (no children)

#### **<dropDecorator>**

<dropDecorator /> (no children)

#### **<tile>**

<tile /> (no children)

# <span id="page-13-0"></span>**4 XML Reference information**

This is the reference information for the tile configuration XML.

# <span id="page-13-1"></span>**4.1 <decoratorMapping>**

#### <decoratorMapping>

Defines a decorator that can be used in a tile view or tile view template. It maps the concrete name of the tile view decorator class to a logical name. Only the logical names of tile view decorators are serialized, not the concrete class names. This allows the class implementing a tile view decorator to be swapped for a different one, without affecting the ability to restore previously saved tile views that use this decorator.

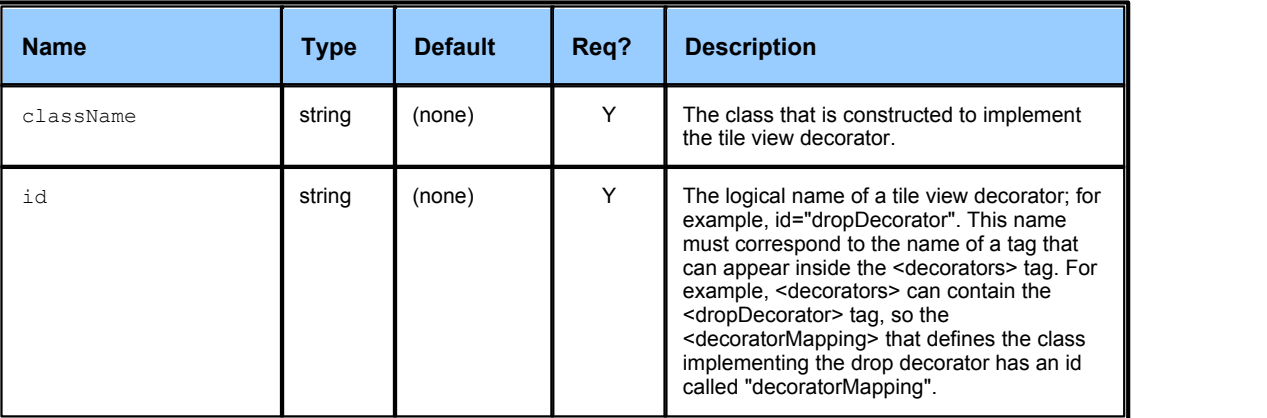

#### **Attributes:**

# <span id="page-13-2"></span>**4.2 <decoratorMappings>**

<decoratorMappings>

A list of <decoratorMapping> tags that define the tile view decorators available within the application. Tile view decorators allow the functionality and/or look and feel of the tile view to be augmented in some way. For example, a dropDecorator could be added to allow the user to drop instruments into the tile view.

**Attributes:** This tag has no attributes.

# <span id="page-13-3"></span>**4.3 <decorators>**

<decorators>

Specifies one or more decorators that are applied to a particular tile view (<tileView>) or tile view template (<tileViewTemplate>). The name of a decorator tag (such as <dropDecorator>) is the logical name of the decorator (such as "dropDecorator") as specified in the id attribute of a <decoratorMapping>.

**Attributes:** This tag has no attributes.

# <span id="page-14-0"></span>**4.4 <dropDecorator>**

#### <dropDecorator>

Specifies a decorator that is applied to a particular tile view (<tileView>) or tile view template <tileViewTemplate>. The drop decorator allows instruments to be dropped into tile views that have specified this decorator in their XML configuration. This decorator is supplied with Caplin Trader Client.

#### **Attributes:**

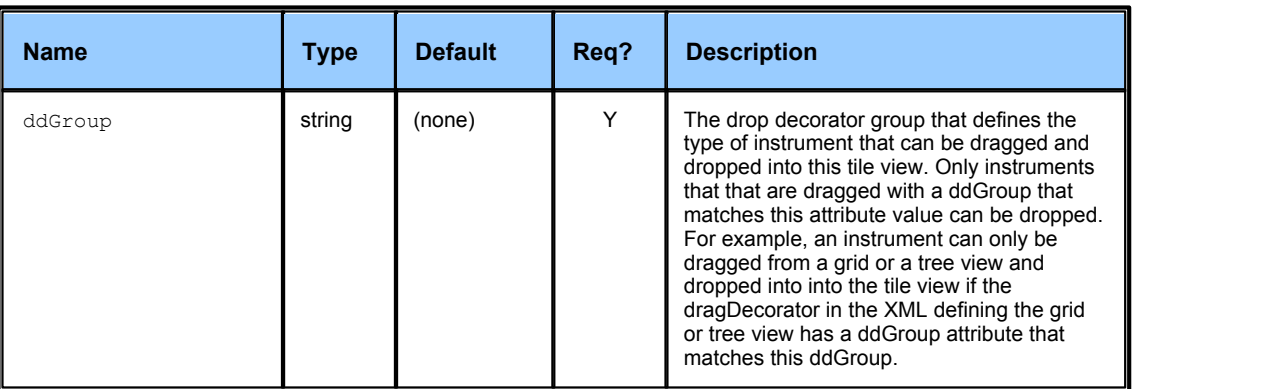

### <span id="page-14-1"></span>**4.5 <header>**

#### <header>

Contains information about the type of header to be used in a tile view or tile view template. If a tile view does not inherit from a <tileViewTemplate> that contains a <header> then it must itself contain a <header>.

#### **Attributes:**

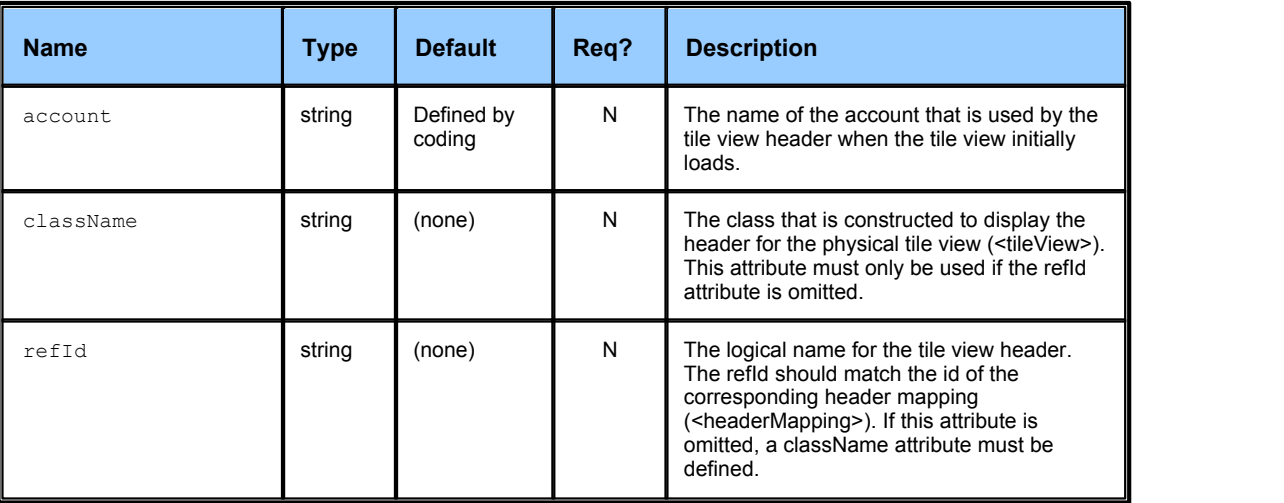

# <span id="page-15-0"></span>**4.6 <headerMapping>**

#### <headerMapping>

Defines a tile view header that can be used in a tile view or tile view template. It maps the concrete name of the tile view header class to a logical name. Only the logical names of the tile view headers are serialized, not the concrete class names. This allows the class implementing a tile view header to be swapped for a different one, without affecting the ability to restore previously saved tile views using that particular header.

#### **Attributes:**

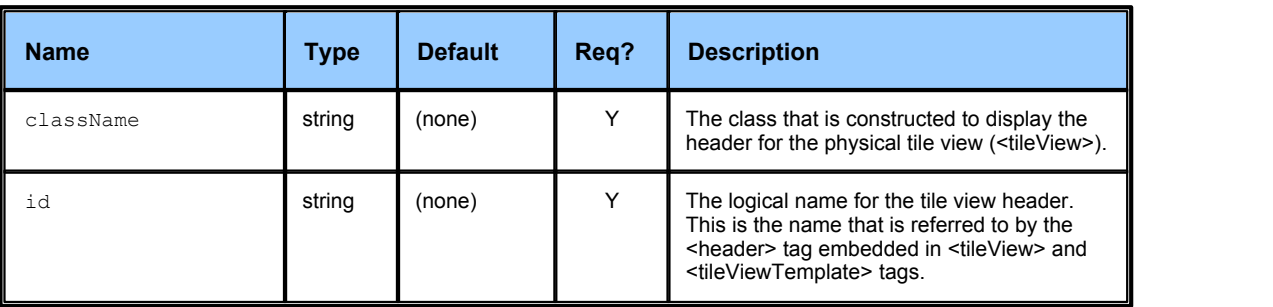

# <span id="page-15-1"></span>**4.7 <headerMappings>**

<headerMappings>

A list of <headerMapping> tags that define the tile view headers available within the application. **Attributes:** This tag has no attributes.

# <span id="page-15-2"></span>**4.8 <templates>**

<templates>

Contains a list of tile view templates (<tileViewTemplate>).

**Attributes:** This tag has no attributes.

### <span id="page-16-0"></span>**4.9 <tile>**

#### <tile>

Defines a tile that appears within a tile view (<tileView>) or tile view template (<tileViewTemplate>).

#### **Attributes:**

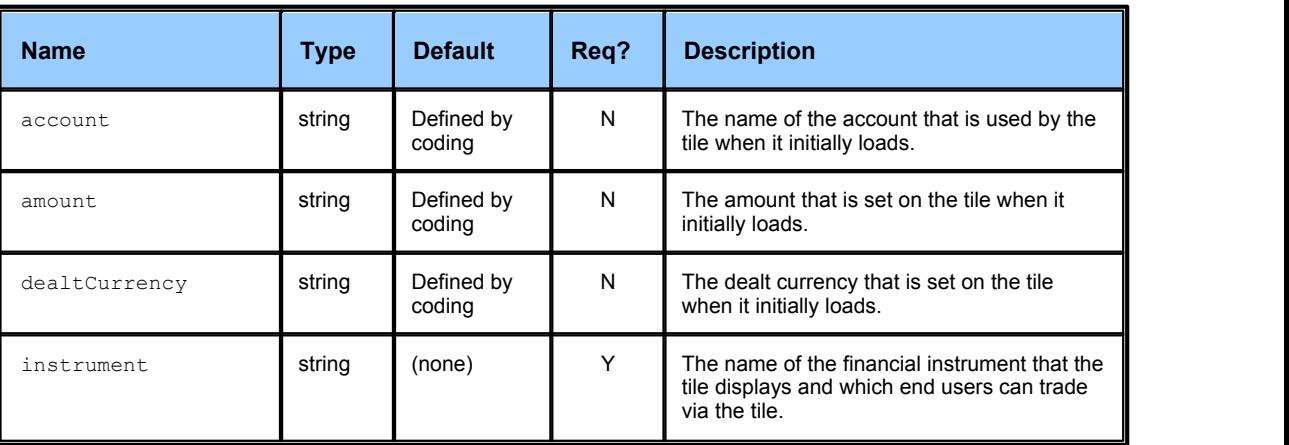

# <span id="page-16-1"></span>**4.10 <tiles>**

#### <tiles>

Defines one or more tiles that comprise a tile view (<tileView>) or tile view template (<tileViewTemplate>). **Attributes:** This tag has no attributes.

# <span id="page-16-2"></span>**4.11 <tileView>**

#### <tileView>

A specific instance of a tile view that is displayed in a panel within Caplin Trader Client. The tile view can have a parent <tileViewTemplate> from which it inherits characteristics; it can then enhance its own configuration through defining additional and/or overriding characteristics via child tags. Alternatively the tile view can define all its characteristics itself. If the <tileView> does not inherit from a <tileViewtemplate> that contains a <header> then it must itself contain a <header>.

#### **Attributes:**

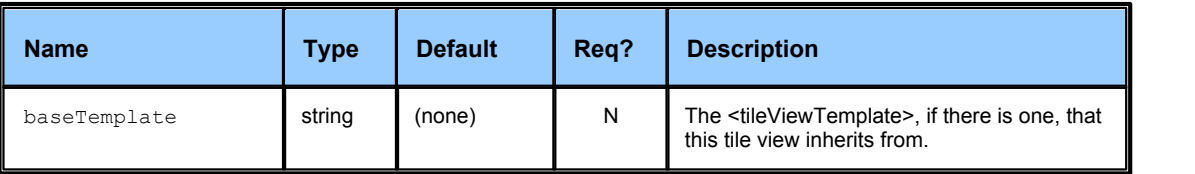

# <span id="page-17-0"></span>**4.12 <tileViewDefinitions>**

<tileViewDefinitions>

The outermost tag of the trade tile definition XML.

**Attributes:** This tag has no attributes.

# <span id="page-17-1"></span>**4.13 <tileViewTemplate>**

#### <tileViewTemplate>

A tile view template is an abstract tile view definition. Multiple physical tile views (<tileView>) can be defined using the same template; the physical tile views inherit the characteristics of the template. This allows various aspects of the physical tile views, such as the headers (<header>) and decorators (<decorator>) used, to be reconfigured simply by modifying the template(s) associated with the tile view.

#### **Attributes:**

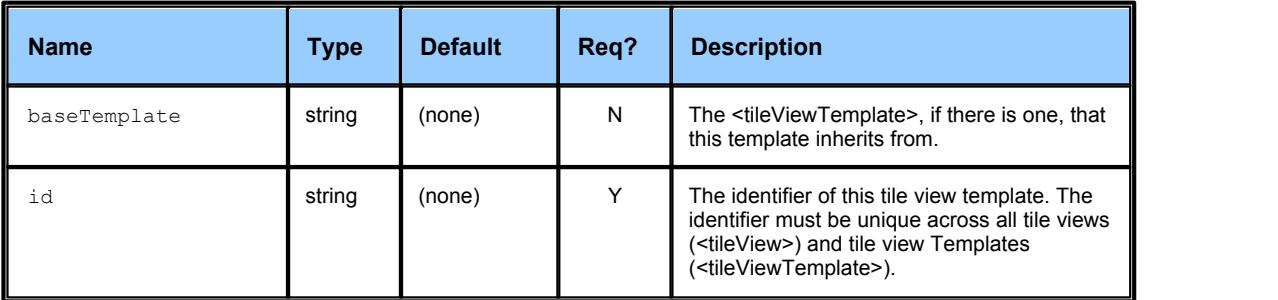

# <span id="page-18-0"></span>**5 Glossary of terms and acronyms**

This section contains a glossary of terms and acronyms relating to the Caplin Trader tile configuration XML.

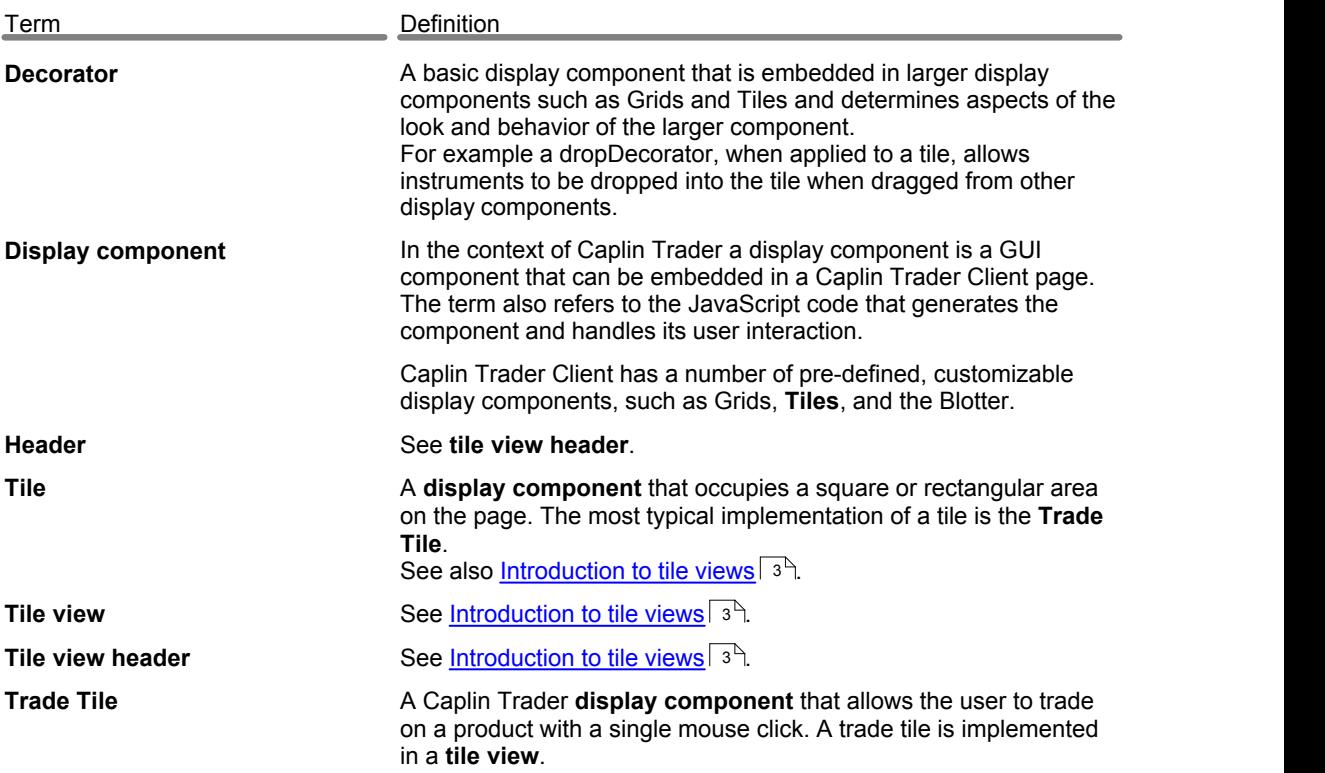

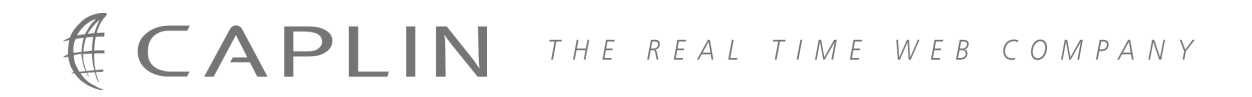

# **Contact Us**

Caplin Systems Ltd **www.caplin.com** Triton Court 14 Finsbury Square London EC2A 1BR Telephone: +44 20 7826 9600 Fax: +44 20 7826 9610

The information contained in this publication is subject to UK, US and international copyright laws and treaties and all rights are reserved. No part of this publication may be reproduced or transmitted in any form or by any means without the written authorization of an Officer of Caplin Systems Limited.

Various Caplin technologies described in this document are the subject of patent applications. All trademarks, company names, logos and service marks/names ("Marks") displayed in this publication are the property of Caplin or other third parties and may be registered trademarks. You are not permitted to use any Mark without the prior written consent of Caplin or the owner of that Mark.

This publication is provided "as is" without warranty of any kind, either express or implied, including, but not limited to, warranties of merchantability, fitness for a particular purpose, or non-infringement.

This publication could include technical inaccuracies or typographical errors and is subject to change without notice. Changes are periodically added to the information herein; these changes will be incorporated in new editions of this publication. Caplin Systems Limited may make improvements and/or changes in the product(s) and/or the program(s) described in this publication at any time.

This publication may contain links to third-party web sites; Caplin Systems Limited is not responsible for the content of such sites.

**Caplin Trader Client 1.4: Tile Configuration XML Reference, March 2009, Release 1**